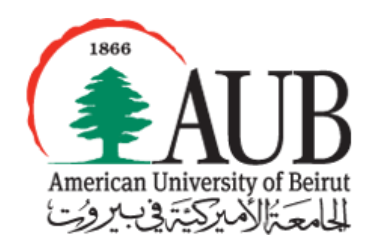

# American University of Beirut

*Department of Computer Science CMPS 209 Lab Quiz-Duration 60 minutes*

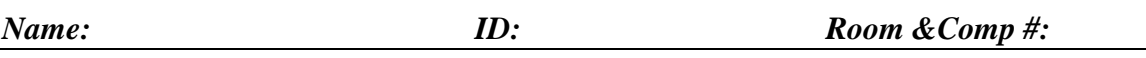

*Instructions*

- *Download the datafile from Moodle and save it on the local hard drive as Username.LQ1*
- *Save your work repeatedly.*
- *When you finish the quiz, make sure to save and upload your file on Moodle.*
- *You should return the exam paper before leaving the room.*

The datafile displays the schedule of different cruises from/to Miami, during the last four months of the current year. For each cruise, the following information is being shown: number of days, the departure date, the area where the cruise will be spent, the cruise line and the ship name. In addition, the cost of the cruise (Different Interior cabin costs and Outside cabin costs), and the rating of the ship are displayed.

The sheet "Solution" in your datafile contains a snapshot of the solution of the conditional formatting and functions and formulas questions. Refer to it frequently.

## *Exercise 1: Conditional Formatting (10pts)*

Open sheet "Schedule" in your Excel workbook.

- 1) Apply the "3 Triangles icon set" conditional formatting to the "Rating" column such that:
	- a. Rating 5 will be assigned a green triangle
	- b. Ratings 3.5, 4, and 4.5 will be assigned the yellow icon
	- c. Rating 3 will be assigned a red triangle. (4pts)
- 2) Apply the corresponding conditional formatting to give all the ship names having cruises in "Central America" area a red bold italic font. (6pts)

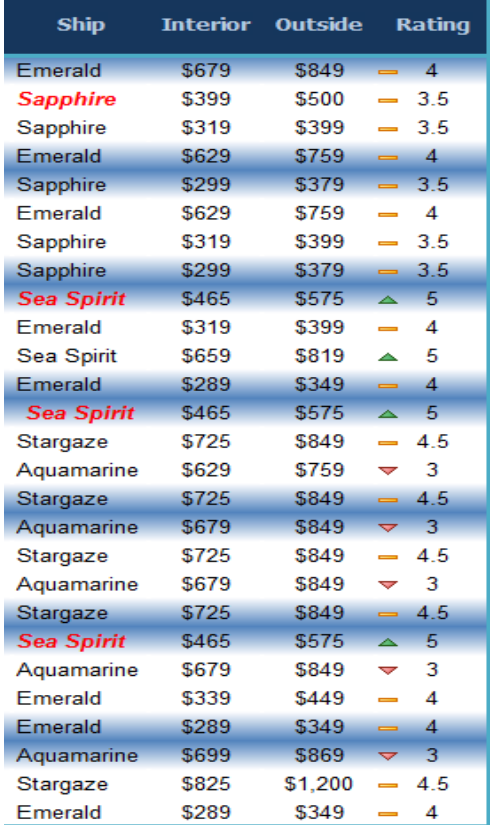

## *Exercise 2: Functions and Formulas*

A discount on all "Interior" prices will be applied. However, the discount will be different for each cruise line (For example, Gem Cruises will give a 20% discount, while Sea Adventures will give a 15% discount

as shown in the following table: )

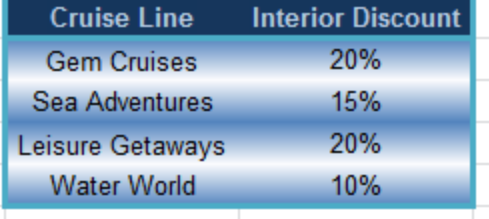

- 1) Using the discount table shown in cells: M7 to N10, insert in cell: J3, the appropriate function/formula to get the **Adjusted Interior Price** for the first cruise (the price after the discount based on the corresponding cruise line). (5pts)
	- Copy the same formula/function to get the adjusted price for all other cruises in the same column. (3pts)

A recommendation message is to be displayed in column K as follows:

- **Recommended** if the rating of the ship is greater or equal to 4.5
- **Acceptable** if the rating is between 3 and 4.5 exclusively (not including 3 and 4.5)
- **Not Recommended** otherwise
- 2) Insert in cell K3, the needed function to get the recommendation message for the first cruise. Copy the same message to all other cruises. (6pts)

Fill in the "**Table of Statistics**" with suitable excel functions/formulas to answer the following questions:

- 3) How many cruises are displayed in the schedule? (4pts)
- 4) What are the highest Interior and highest Outside costs? (Refer to the snapshot) (7pts)
- 5) How many cruises days will be spent over the "Sea Spirit" ship in the "Central America Area"? (6pts)
- 6) Is the average rating of ships of "Gem Cruises" lines greater than the average rating of "Sea Adventures" lines? (8pts)
- 7) What ship will have the most expensive outside cost? (8pts)

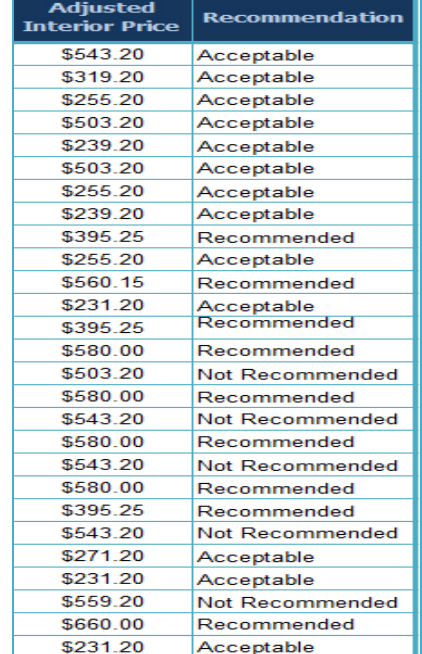

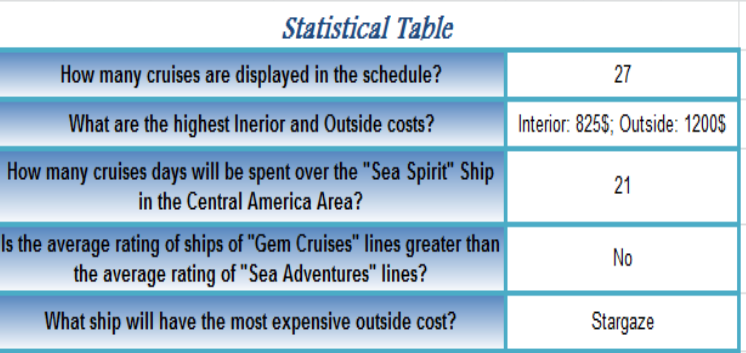

#### **"Number of Cruises Per Line" table (M16:O19)**

8) Insert in cell O17 the corresponding function (that should be copied to cells O18 and O19) to get

the number of cruises that will be done by "Gem Cruises" lines over ships with rating greater than or equal to 3.5. (6pts)

• Copy the same function to O18 and O19 (4pts)

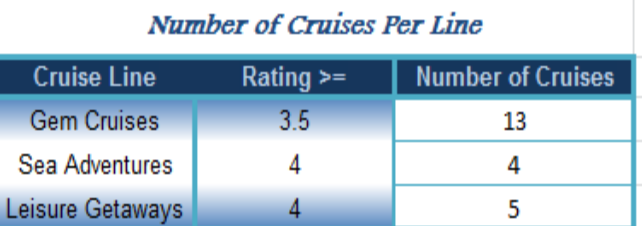

## *Exercise 3: Charts (13pts)*

Open the sheet "Charts" in your workbook. The table contains the average Interior and Outside prices for each ship.

- 1) Plot a clustered cylinder chart to display the Interior and Outside prices for all the ships (5pts)
- 2) Format your chart as shown below: (8pts)
	- Pay attention to the title, axis, chart area, plot area, data series, borders, legend…

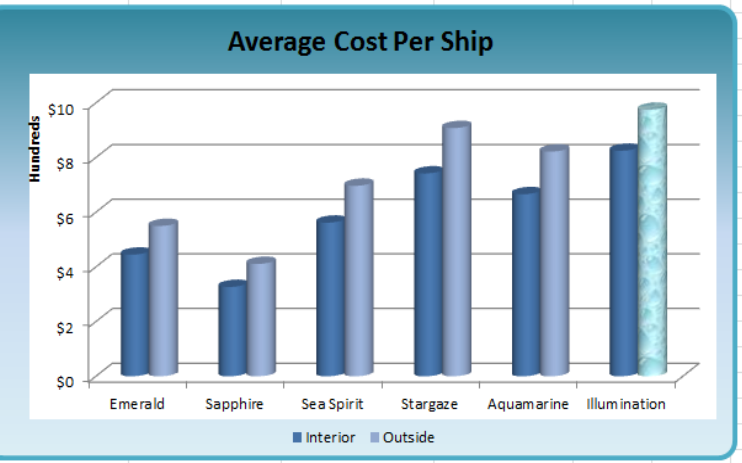

## *Exercise 4: Sorting and Filtering (20pts)*

- 1) Open sheet: "Sorting1" in your workbook. Sort the records by the Ship name in ascending alphabetical order, and then by the Interior cost in descending order. (5pts)
- 2) Open sheet: "Sorting 2" in your workbook and sort the records by the Cruise Line in the following order: Gem Cruises, Water World, Leisure Getaways, Sea Adventures. (5pts)
- 3) Open sheet "Filtering1" in your workbook. Filter the records to display all the cruises over "Emerald" ship with an interior price above the average price. (5pts)
- 4) Open sheet "Filtering2" in your workbook to display only the cruises happening in the current month. (5pts)
- **Save your work, and upload your file on Moodle.**